## **Concours 3.5 downloaden en installeren**

Ga naar de "Download" pagina van de website [https://www.concours35.nl](https://www.concours35.nl/) en download de nieuwste versie.

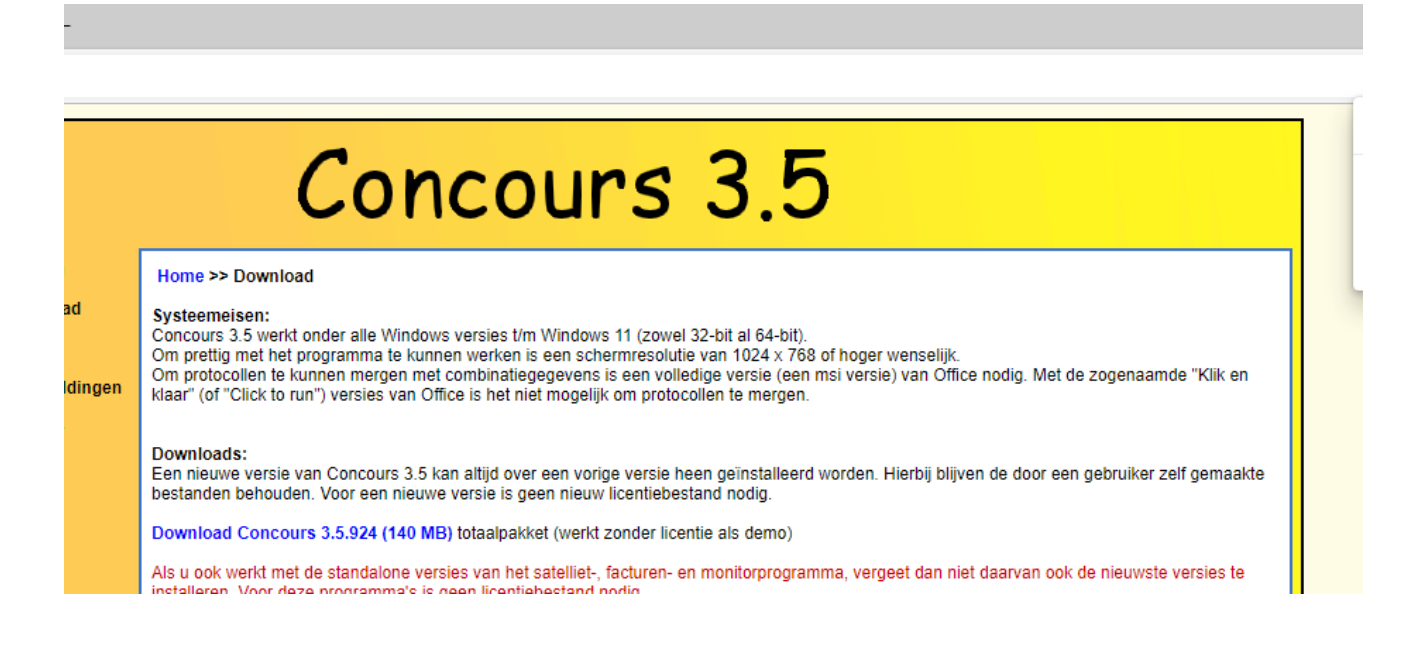

Als de download klaar is kunt u een waarschuwing krijgen. Hoe die waarschuwing gegeven wordt verschilt per browser.

## **Voor de Chrome browser**

Klik op het pijltje dat rechts van de "Verwijderen" knop staat en kies voor "Behouden"

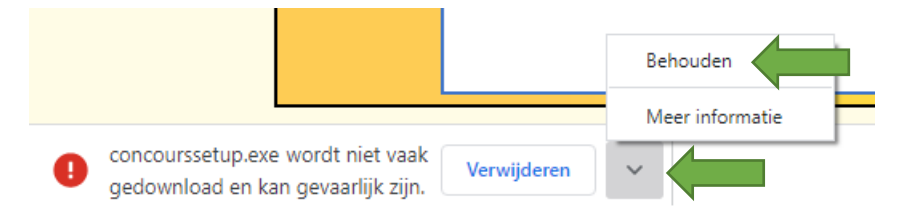

Start daarna de setup door op "concourssetup.exe" te klikken.

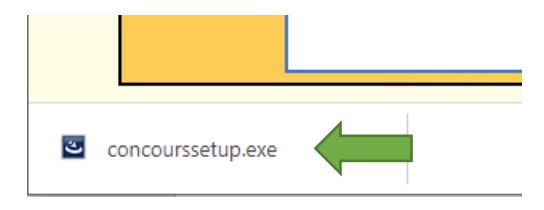

## **Voor de Edge browser**

AÑ సం  $G + f$ ্দি  $\downarrow$ Laat de muis boven de waarschuwing **zoodbooted behavious** bownloads and  $\Box$   $\Box$   $\Box$   $\Box$  zweven en klik op de 3 stippen. Kies in de stippen. concourssetup (1).exe wordt niet vaak g het menu voor "Behouden". 而 ... ervoor dat u concourssetup (1).exe vertr <sup>1</sup> Verwijderen Meer infor Behouden rel 32-bit al 64-bit). Dit bestand als veilig rapporteren utie van 1024 x 768 of hoge illedige versie (een msi vers Meer informatie locollen te mergen. ← Downloadkoppeling kopiëren

Er volgt nog een waarschuwing. Klik op "Meer weergegeven" en kies daaronder voor "Toch behouden".

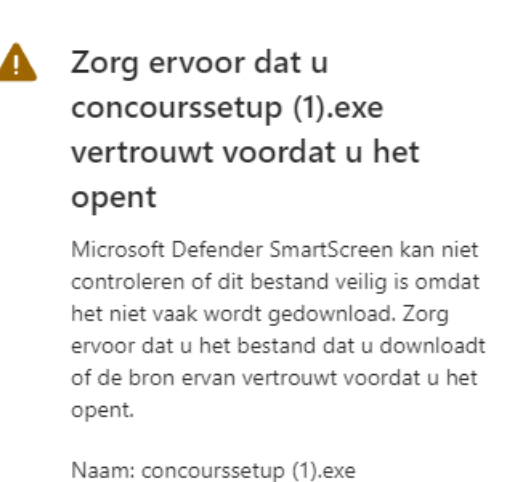

 $\omega$  -  $\omega$  -  $\omega$  -  $\Delta$ 

 $\epsilon$  .  $\epsilon$ 

Minder weergeven

Uitgever: Onbekend

Toch behouden

Verwijderen

Deze app als veilig rapporteren

Meer informatie

Annuleren

Start daarna de setup door op "Bestand openen" te klikken.

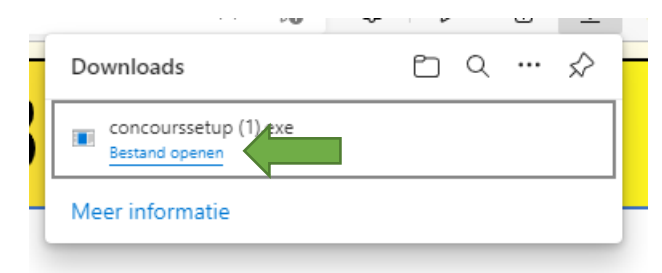

## **Verdere installatie**

Nu de setup gestart is komt er weer een waarschuwing … Klik in dit venster op "Meer informatie" …

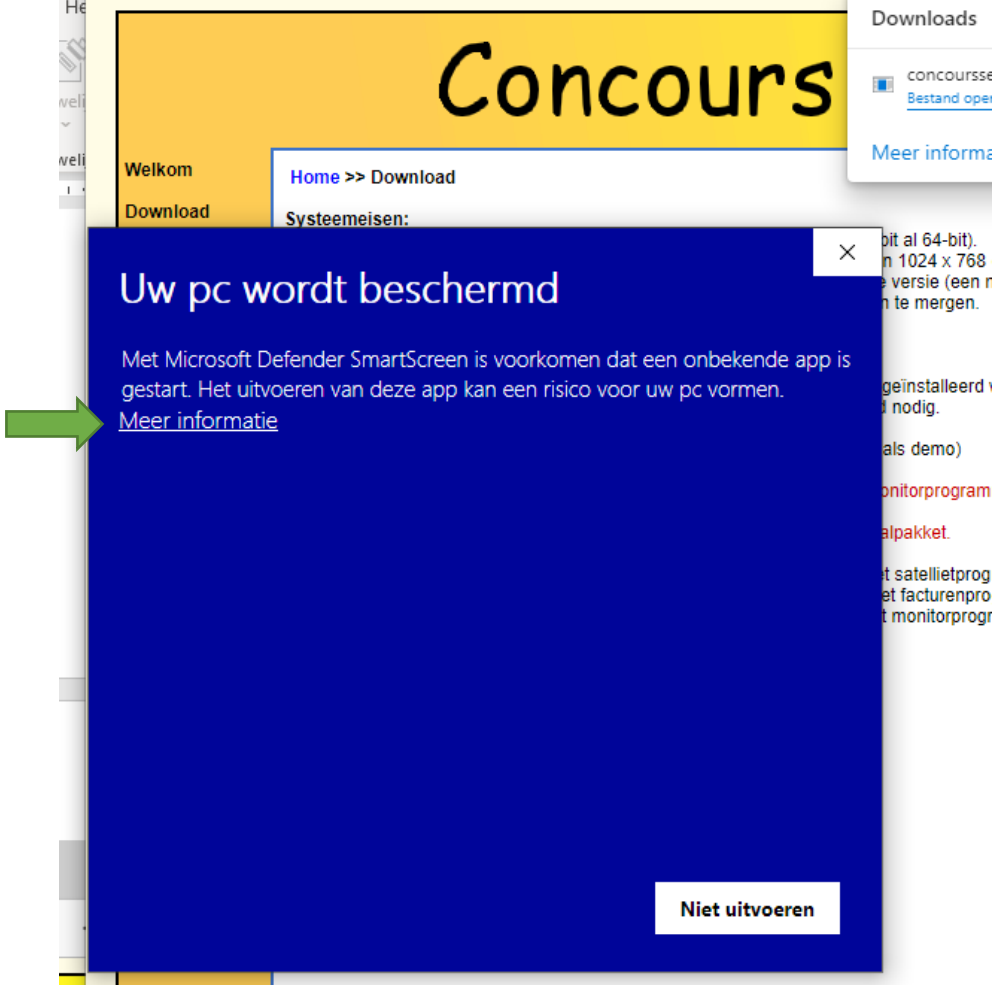

… waardoor de "Toch uitvoeren" knop verschijnt.

Klik op die knop.

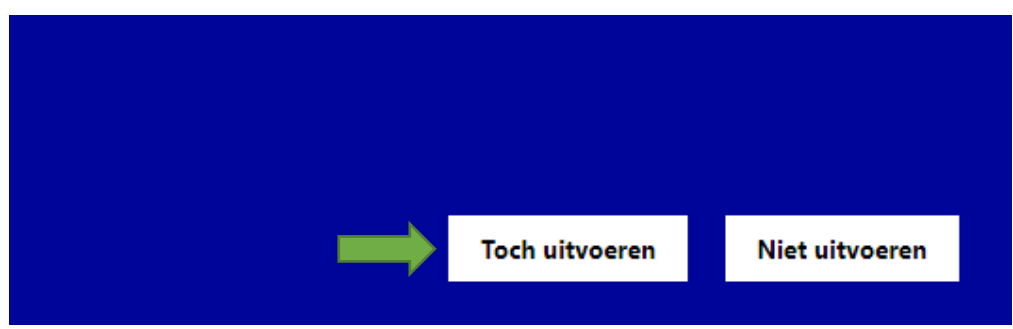

De setup wordt nu gestart